## **10000m 記録挑戦会 研究撮影における撮影場所希望申請 検索方法**

10000m 記録挑戦会の研究撮影において、事前に撮影希望場所を申請いただくこととなりました。 申請方法は、以下の方法で行ってください。

①サイトを開く **≪必ず PC で行ってください≫** 以下の URL から、国立競技場の公式ホームページをお開きください。 国立競技場公式ホームページ:<https://www.jpnsport.go.jp/kokuritu/> (以下、当サイト画面を引用)

②サイトを開くと以下の画面になります。 開いたら、座席案内を選択してください。 JAPAN SPORT **Example 18** | Q | 文字サイズ <mark>標準 | 大 | 特大</mark> ▶ 事業サイト 一覧 Google 提供 ▶ サイトマップ ▶ よくある質問 国立競技場 施設室内 アクセス 国立競技場を知る 利用室内 ホーム イベント情報 座席室内 WALL E

③『座席案内』をクリックし、スクロールすると以下のような画面になります。 使用したいブロックにカーソルを合わせると赤くなるので、クリックしてください。 (以下、206 番ブロックで説明いたします)

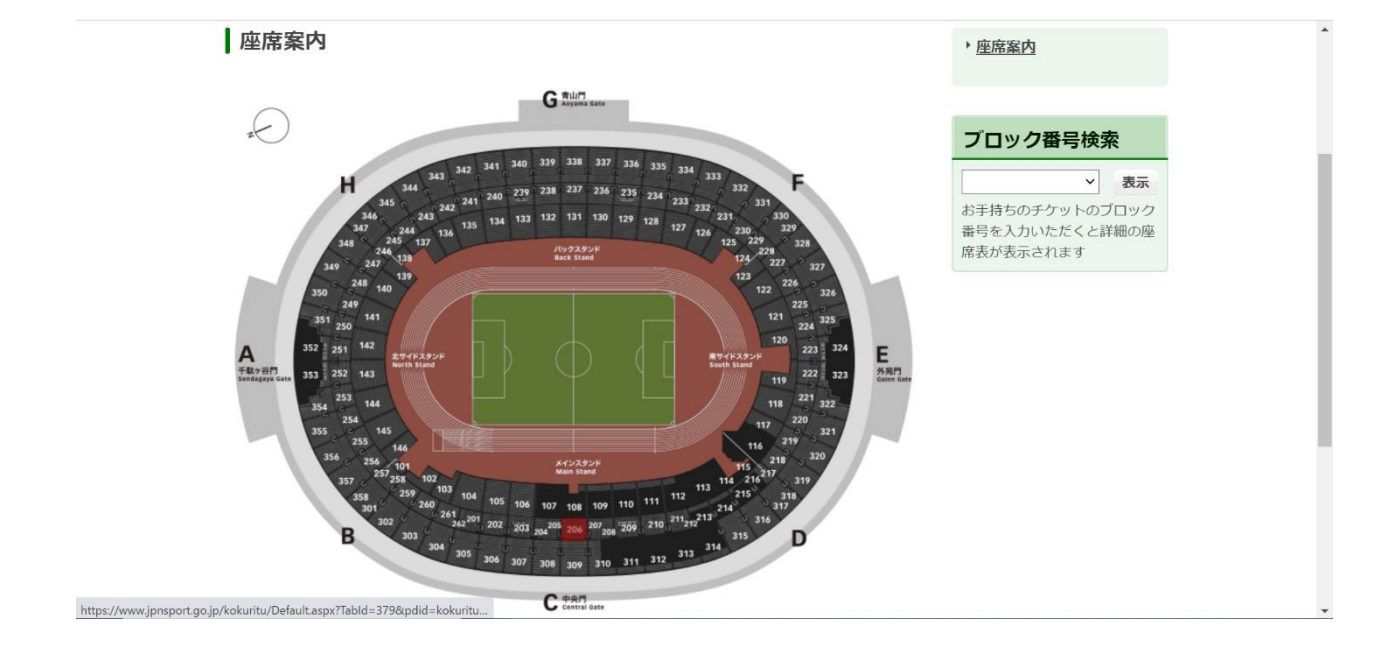

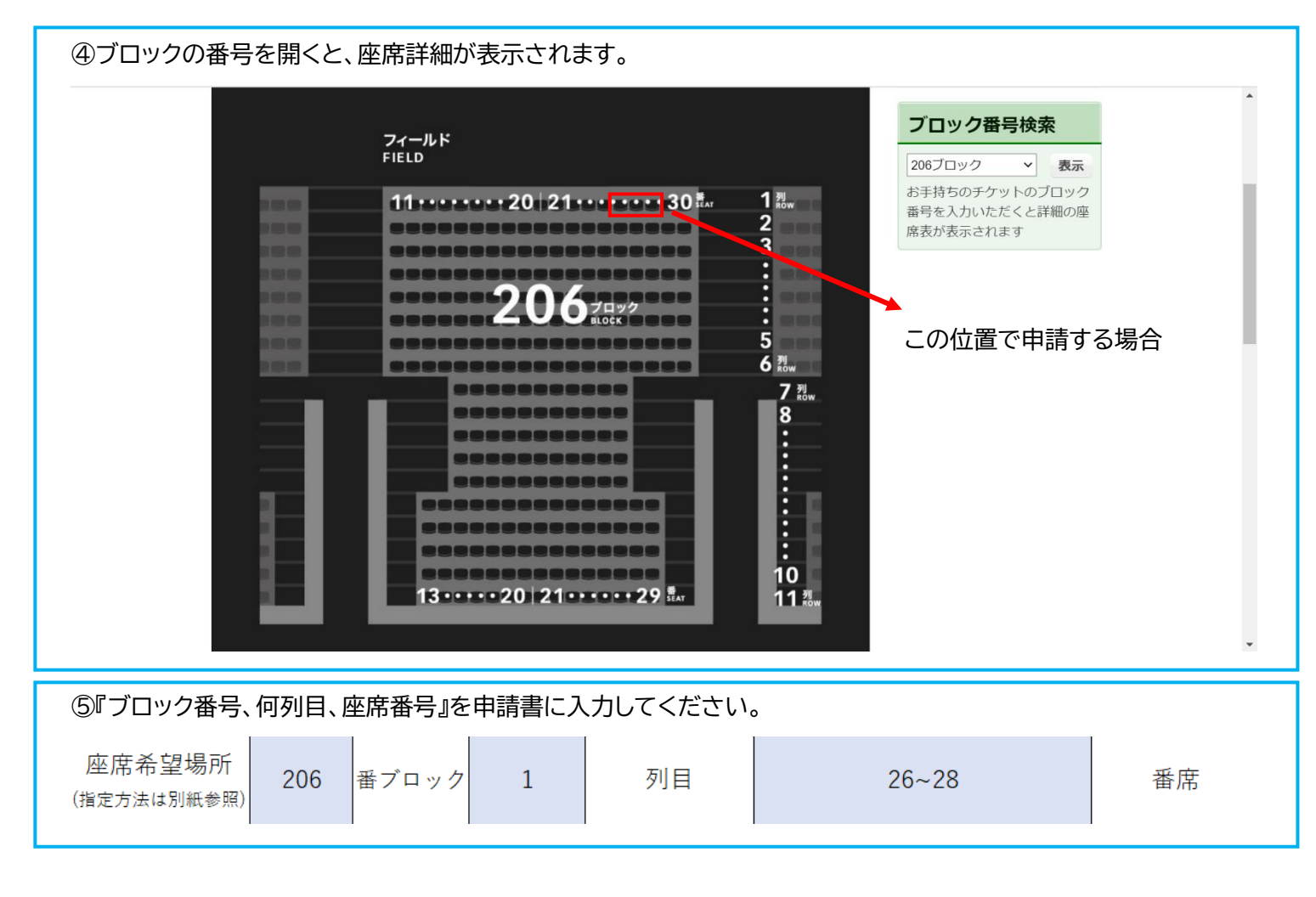

お問い合わせ先

関東学生陸上競技連盟

T E L:03-5411-1488

E-mail:[kanto-press@kgrr.org](mailto:kanto-press@kgrr.org)

担当者:松尾 航 秋山 姫歌 内田 葵唯